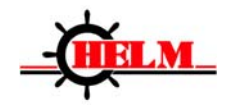

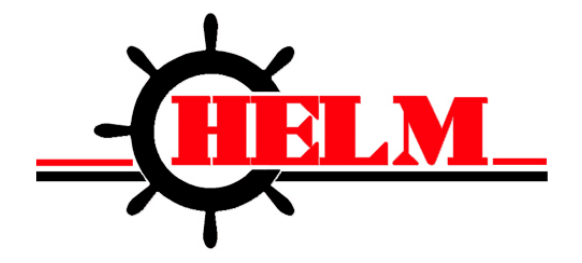

# **PAC10 Automation Controller**

# **Operator Manual**

Version 1.03

**Helm Instrument Company, Inc. 361 W. Dussel Drive Maumee, OH 43537 419-893-4356 www.helminstrument.com**

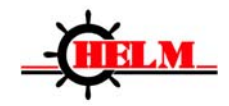

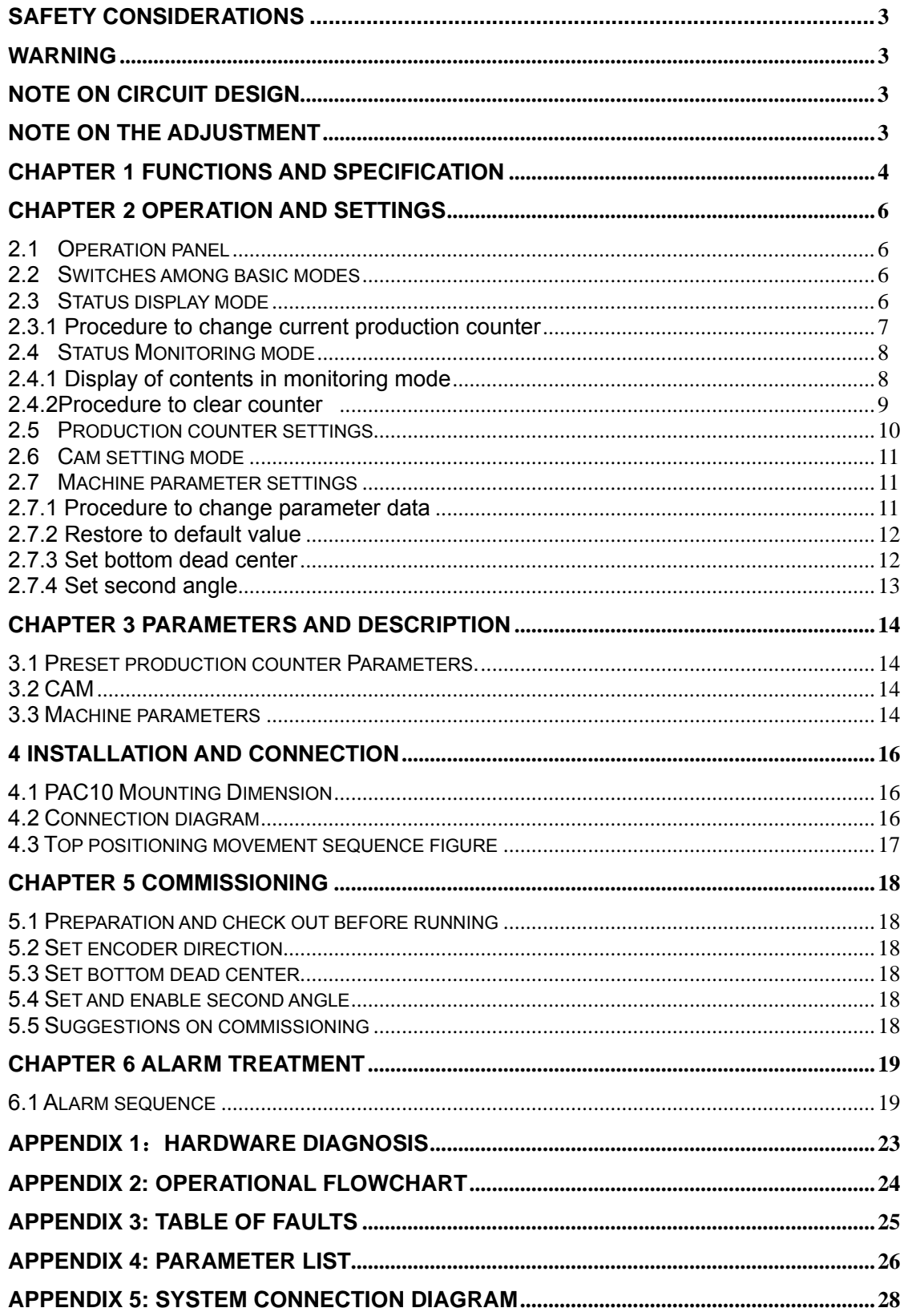

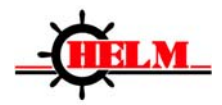

### Safety Considerations

For safety and proper operation of this controller all operating personnel should read this manual carefully before running the controller.

### **Warning**

- 1. The functionality may be destabilized if this controller is not repaired or maintained by a professional service technician. The installation and maintenance of the controller should only be carried out by authorized professional service personnel.
- 2. For safety purposes, this controller requires a fixed mounting. The cables should be put in conduit to prevent cables from being pressed or grinded.
- 3. The power supply is required to have at least one breaking method through a switch or a circuit breaker. The breaker must be close to the equipment, and easy to use by operators. There must be an obvious sign when an open circuit occurs.
- 4. To reduce the possibility of accidents which may cause harm to personnel or mechanical equipment, the operators must follow the instructions and operation procedures as described in this manual. Operators must also comply with the factory's safety standards.
- 5. Make sure power is switched off before checking, wiring or testing.
- 6. Make sure the power supply of the main motor is turned off before testing any outputs of PAC10 controller.
- 7. It is prohibited to dismantle the controller while power is switched on.

### Note on Circuit Design

- 1. It is suggested the system should be supplied with separate DC24V/1A power, that is, the I/O power supply should be separate from system power supply.
- 2. The controller grounding cannot be at the same point with the motor or the transformer, which has to be made separately.
- 3. Both the controller and the machine must be well grounded.
- 4. To prevent the controller from disturbance or interference, please install a filter between the heavy load and inductance load. Impedance absorber device should also be used for AC contactor and AC electromagnetism valve. Resistance is to be 220Ω/2W, and the capacitor is to be 0.1μF/3KV. Absorber devices must be mounted closely to contactor coils or beside the valve coils.
- 5. Please use specially matched cables.
- 6. The cables connected with the controller should be as short as possible, and they can not run parallel with AC power cables. You may pull on the wires through metal conduits and then ground the conduits separately.

### Encoder Position

If the slide position is adjusted while system power is switched off, the position displayed on the system startup may be incorrect. To correct the position error, let the slide run for at least one complete stroke after PAC10 is powered on.

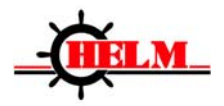

## **Chapter 1 Functions and Specifications**

The PAC10 controller combined with the PLC is very suitable for control of mechanical presses. It has following features:

- 1. SPM/Angle display If the SPM is over 10, the SPM is displayed. If the SPM is below or equal to 10, the angle is displayed.
- 2. Current part count display: 6 digits
- 3. Electronic cam setting: 10 channels
- 4. Bottom dead center setting
- 5. The second angle setting: detect failures like encoder slippage
- 6. Encoder's FW/REV rotate setting: easy connection
- 7. High/low speed limit setting: Controller gives an alarm if speed exceeds the limit
- 8. Brake monitoring: Controller gives an alarm if the maximum set value is exceeded.
- 9. Brake stop time check: system sends an alarm when the preset maximum value is exceeded.
- 10. Displays output of TDC positioning signal at a specified angle.
- 11. Production counter setting: 6 digits, for control of the output signals when enabled.
- 12. Parameter access is password protected.
- 13. Top dead center positioning: automatic compensation of offset during TDC positioning.
- 14. Clutch movements counter.
- 15. Self diagnostics: when an error occurs, the controller displays an error code that identifies the problem area.
- 16. Status monitoring of I/O ports.
- 17. Self correction of shaft position.

**NOTE: If the slide position is adjusted while system power is switched off, the position displayed on the system startup may be incorrect. To correct the position error, let the slide run for at least one complete stroke after PAC10 is powered on.** 

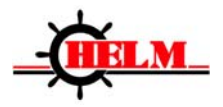

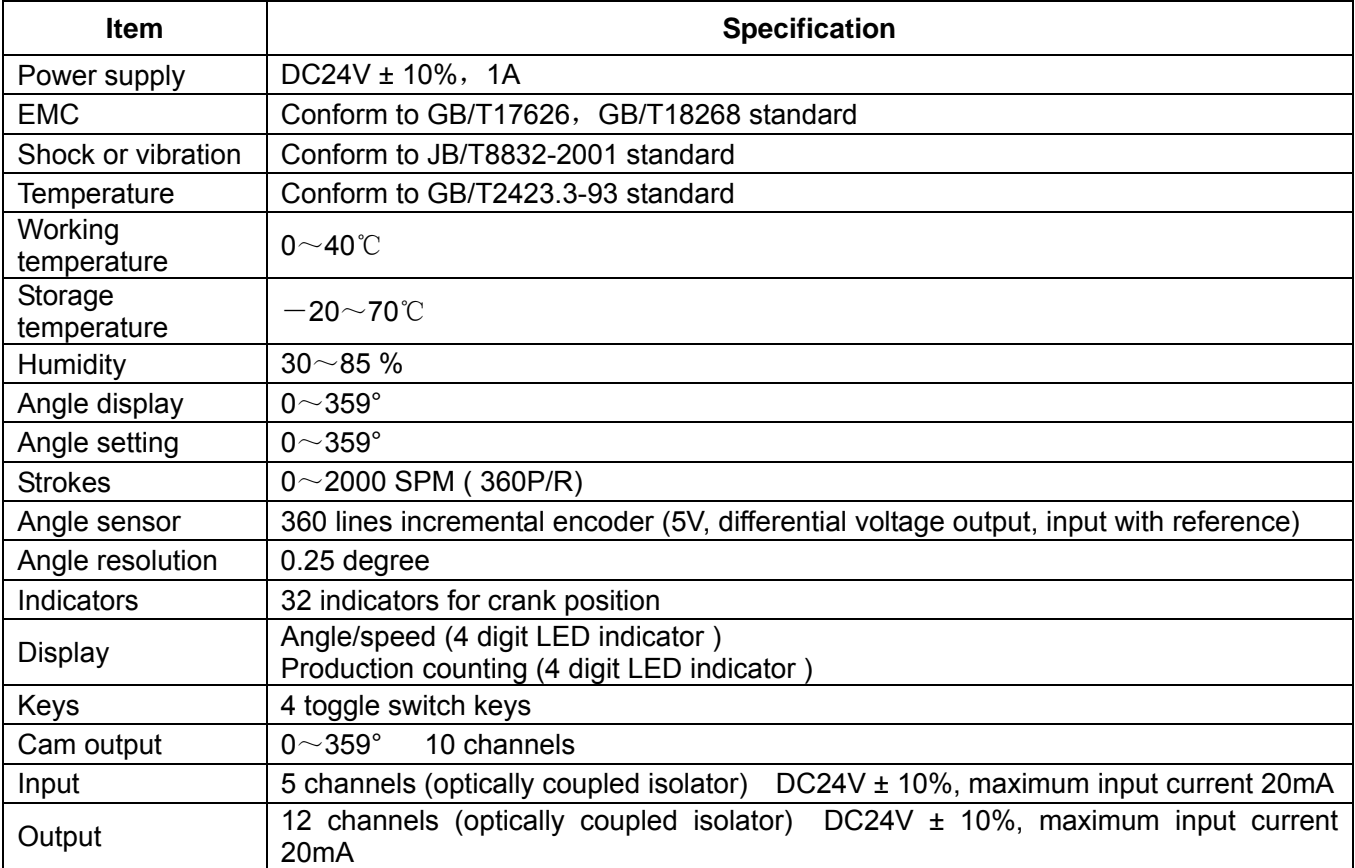

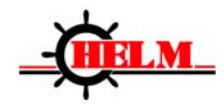

## **Chapter 2 Operation and Settings**

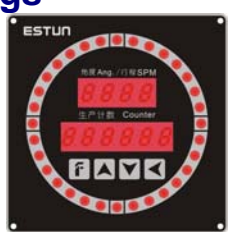

### **2.1 Operation Panel**

There are 32 angle indicators in total. Parameter settings and production counter can be set via a key on the panel. The information; angle, strokes and system status is displayed by the LED indicators on the panel.

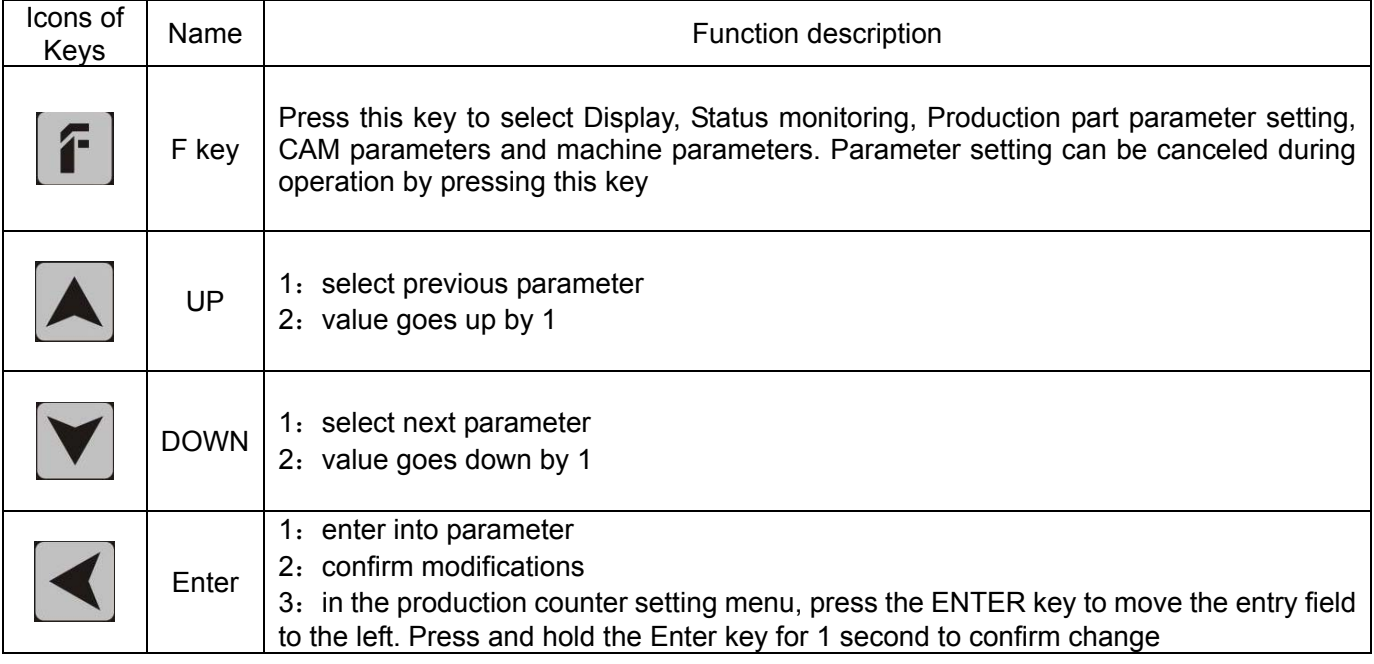

### **2.2 Switching between basic modes**

By switching between the basic modes on the operation panel, user can make such operations as parameters setting, stroke speed display and status display, etc. Basic modes consist of status mode display, monitoring mode, production counter setting, CAM setting, and machine parameter mode. Press F key to scroll through modes.

See Appendix 2 for more details on the order of Menu display.

### **2.3 Status display mode**

Current angle or position of crank is displayed upon PAC10 being switched on or when SPM ≤ 10 when running.

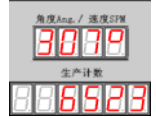

When SPM  $> 10$ , SPM is displayed:

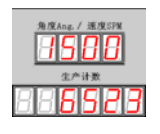

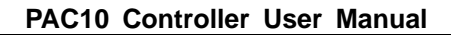

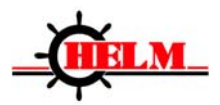

If there's a system alarm, an error code for the alarm is displayed:

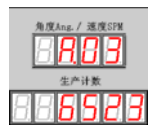

### **2.3.1 Procedure to change current production counter**

**NOTE:** Current production counter cannot be changed when an alarm condition is present. Following is an example showing the procedure to change current production counter from 6523 to 6520.

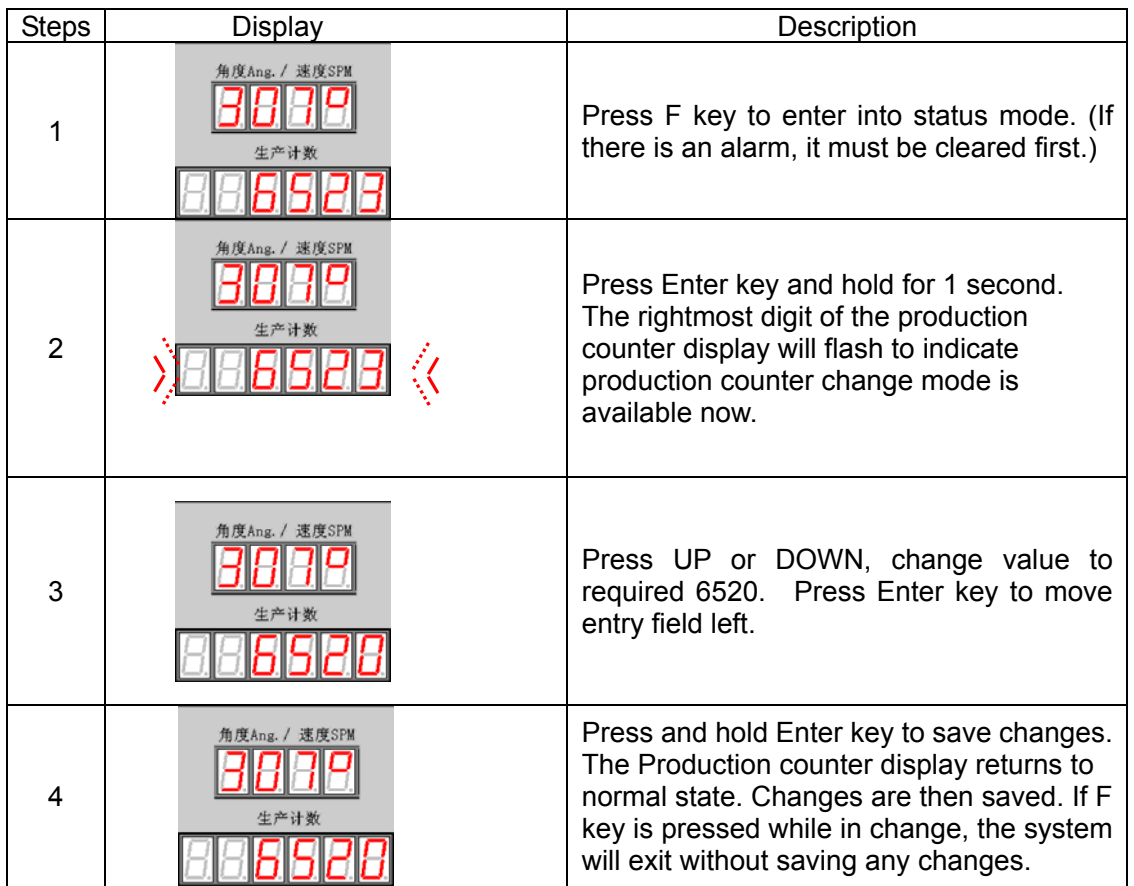

To clear current counter to 0, press Enter key and hold for 3 seconds; or press "Counter Clear" button for 1 second when the slide is stopped.

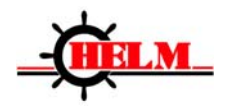

### **2.4 Status monitoring mode**

In status monitoring mode, user can monitor the following:

- Power level status of I/O ports<br>- Brake angle
- Brake angle

When user enters monitoring mode, the decimal point of Line 2's last LED on the left will flash to indicate current mode.

2

2

### **2.4.1 Display of contents in monitoring mode**

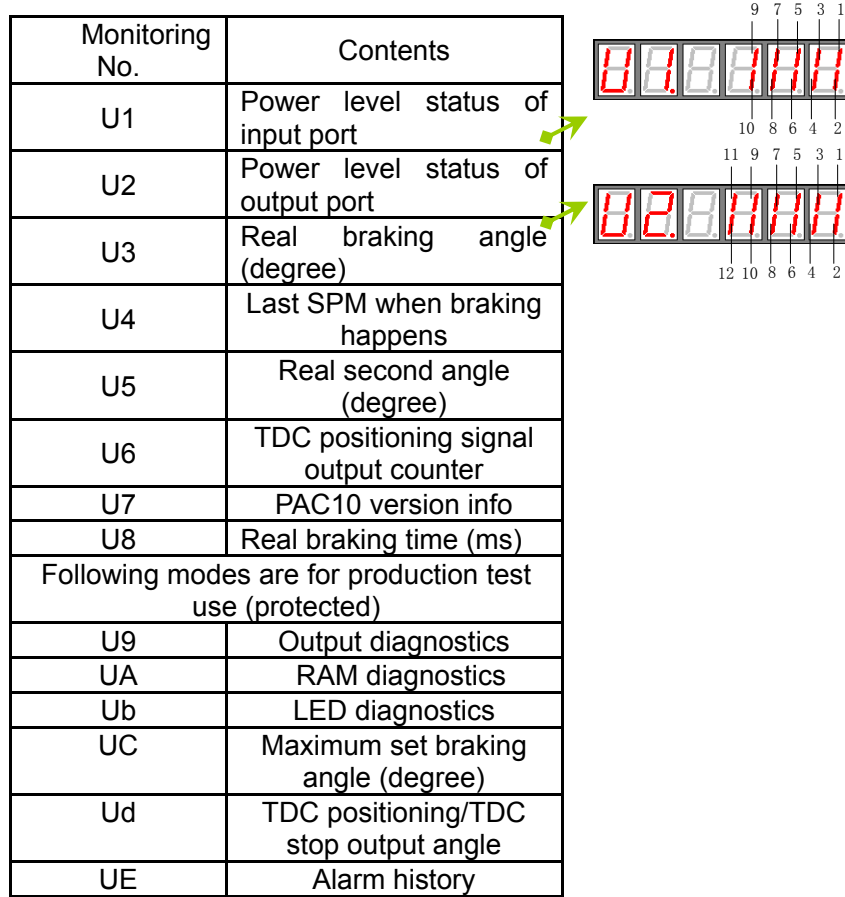

#### **Warning:**

User must follow the machine manufacturer's operation instructions when diagnosing U8 output port or U9 storage RAM. Make sure the main motor is stopped and power supply of main motor is switched off before any operation to avoid a dangerous situation.

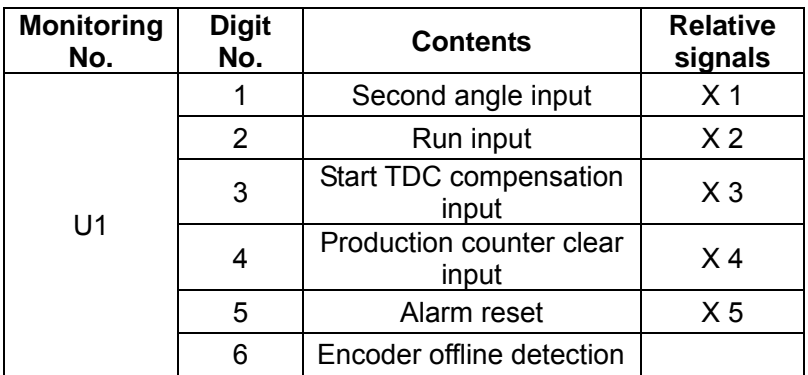

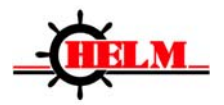

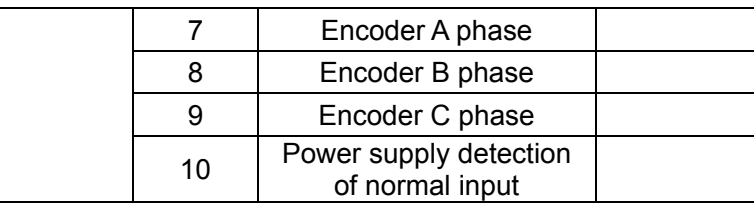

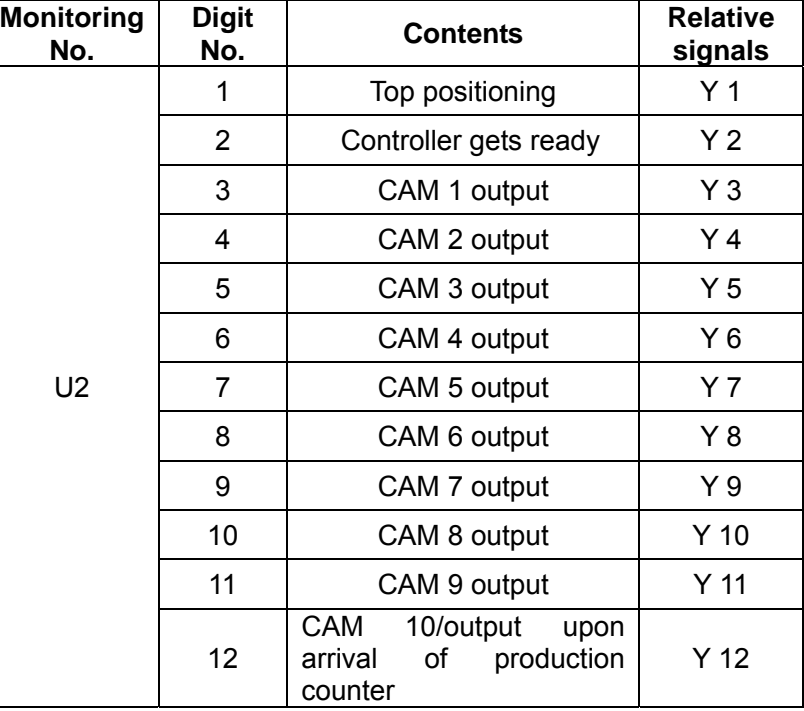

## **2.4.2 Procedure to clear counter for movement times of TDC positioning signals**

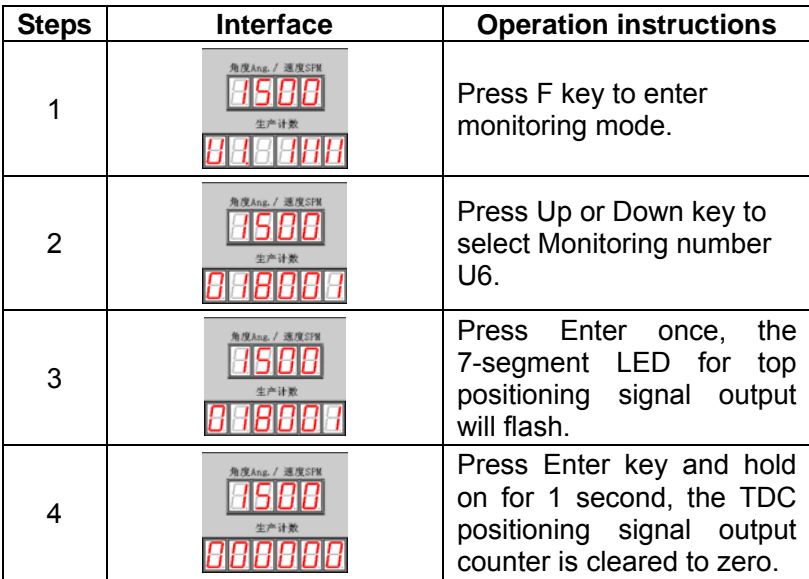

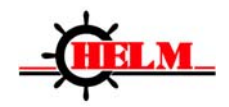

### **2.5 Production counter settings**

When making the settings, Up and Down keys are used to change values, a short press on Enter key moves the entry position to the left. Press and hold the Enter key to save changes and exit. Press the F key to exit without saving the changes.

The following table shows an example of how to change production counter preset value from 5814 to 293.

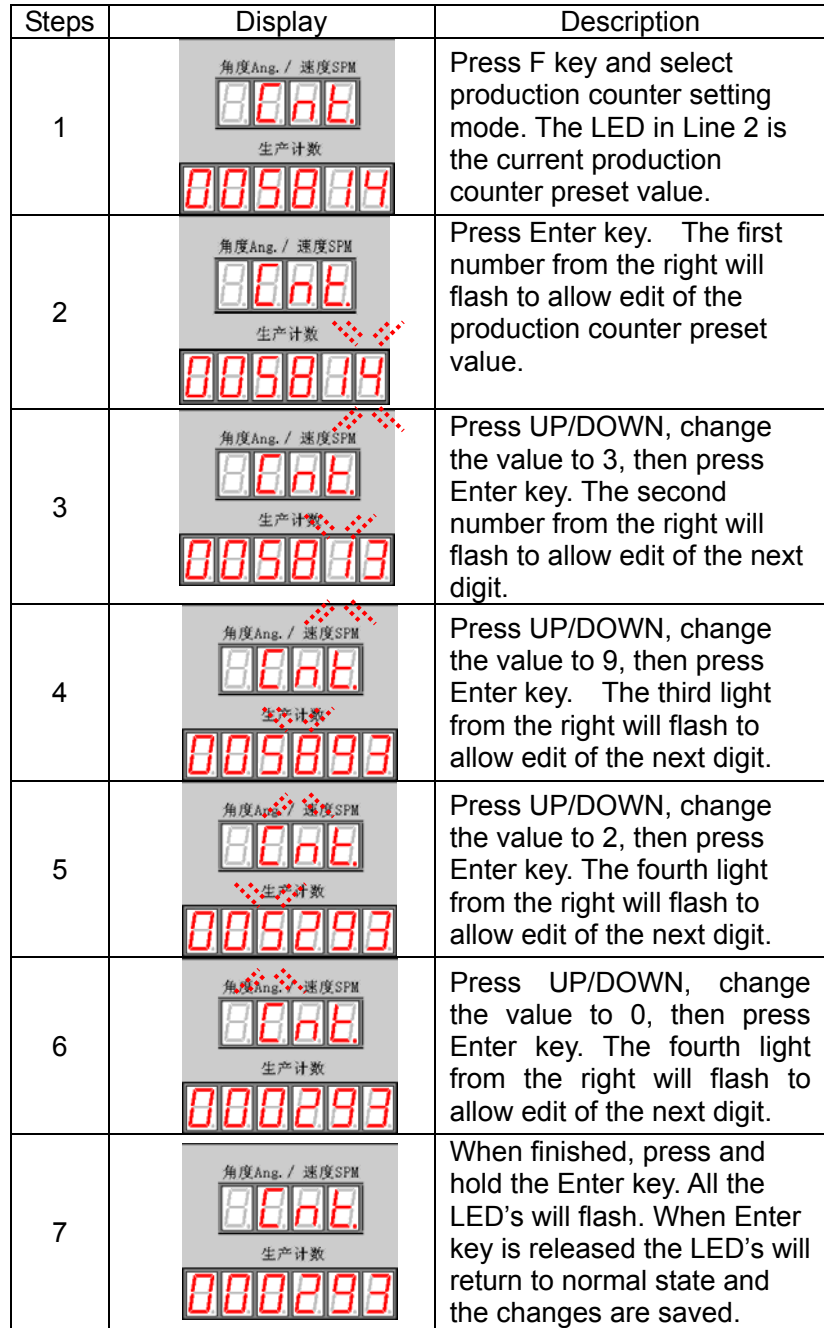

To change the values again, repeat Step 2 to Step 7.

**NOTE:** If the F key is pressed during Production Counter edit, system will exit without saving any changes.

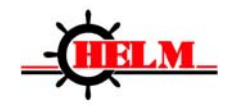

### **2.6 Cam setting mode**

CAM parameters are password protected to prevent unauthorized change. User can confirm machine parameters and the change range in the attached table of CAM parameters overview.

The following table shows the procedure to change ON angle of CAM CA05 from 60 degree to 70 degree, and to change OFF angle from 70 degree to 80 degree.

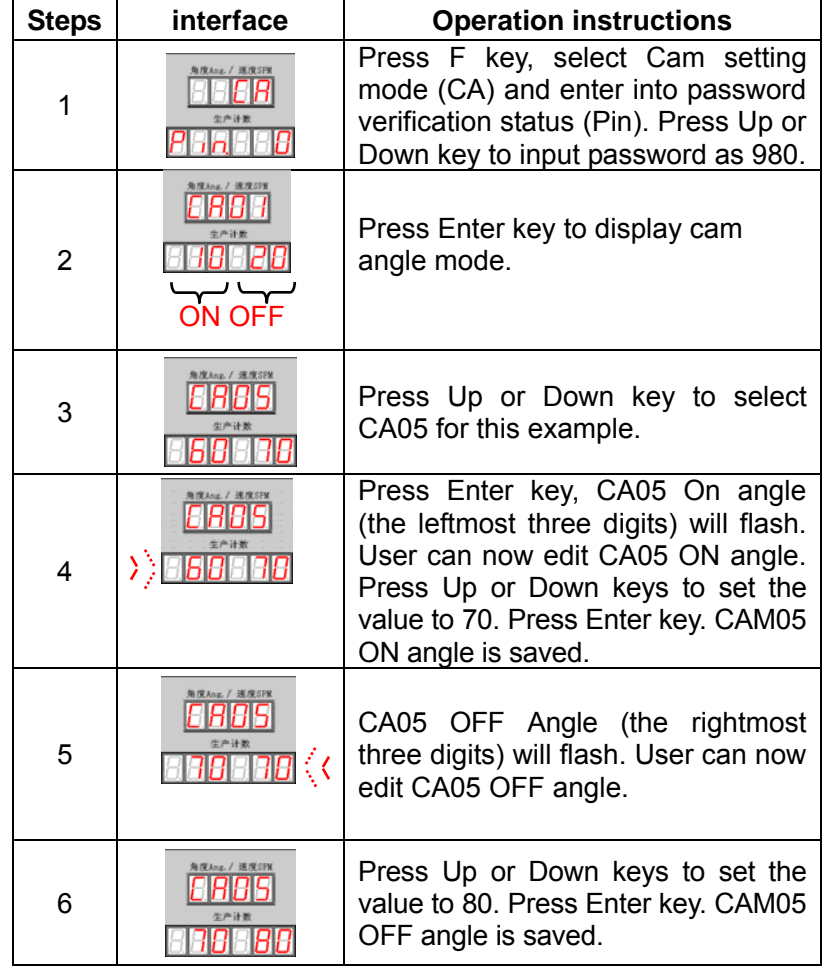

### **2.7 Machine parameter settings**

Machine parameters are password protected.

User can confirm machine parameters and review the range of settings in Section 3.

### **2.7.1 Procedure to change parameter data**

The following table shows the procedure to change Maximum SPM from 2000 to 1500.

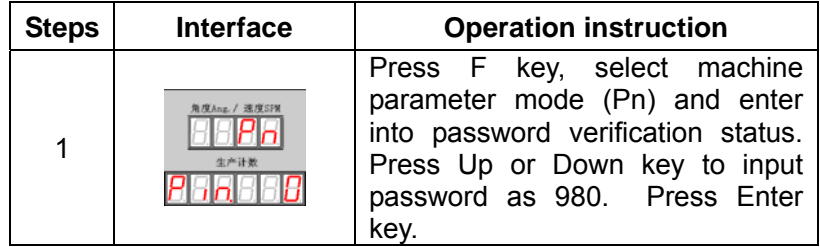

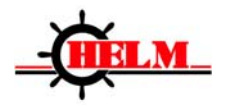

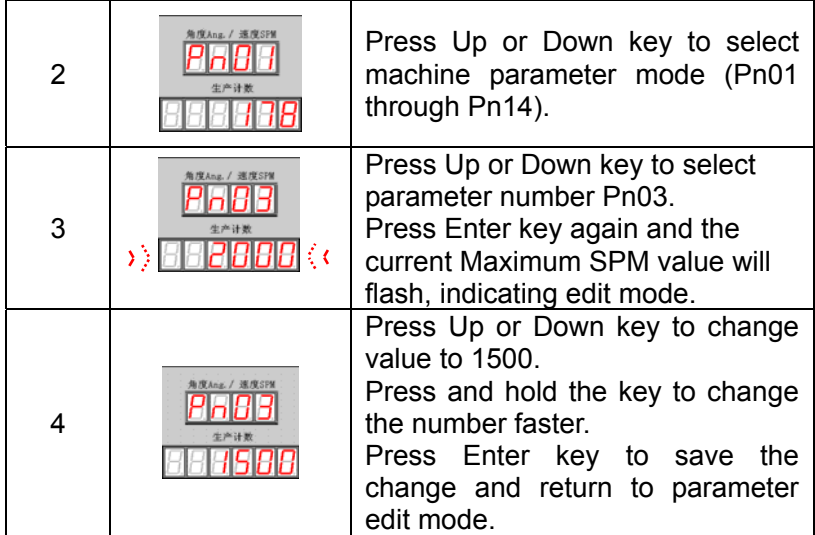

### **2.7.2 Restore to factory default values**

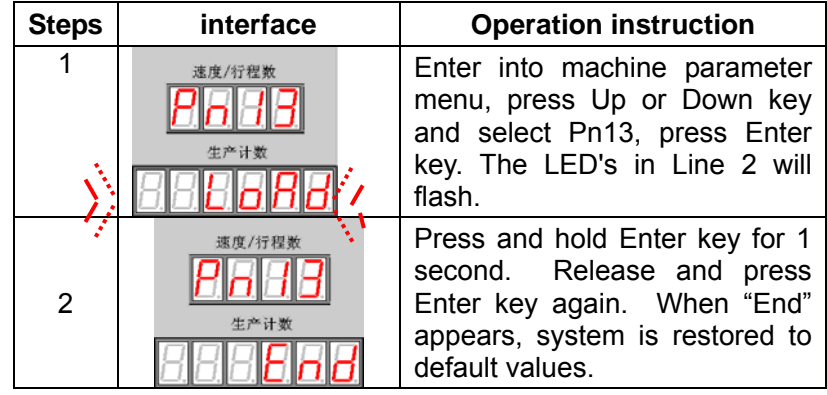

### **Warning:**

When restoring operation is done, controller generates alarm A.11 (bottom dead center is not set). User must clear the alarm first and then reset the bottom dead center.

### **2.7.3 Set bottom dead center**

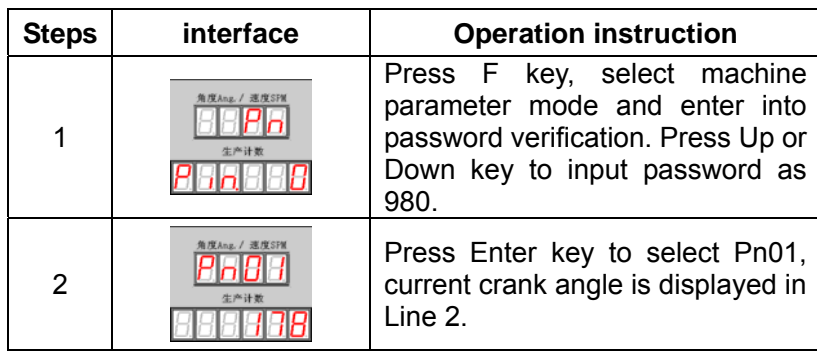

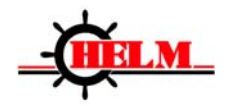

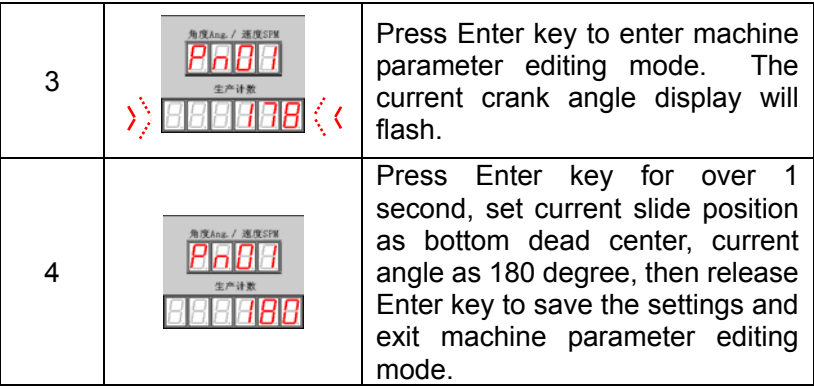

## **2.7.4 Set second angle – Top Stop Compensation**

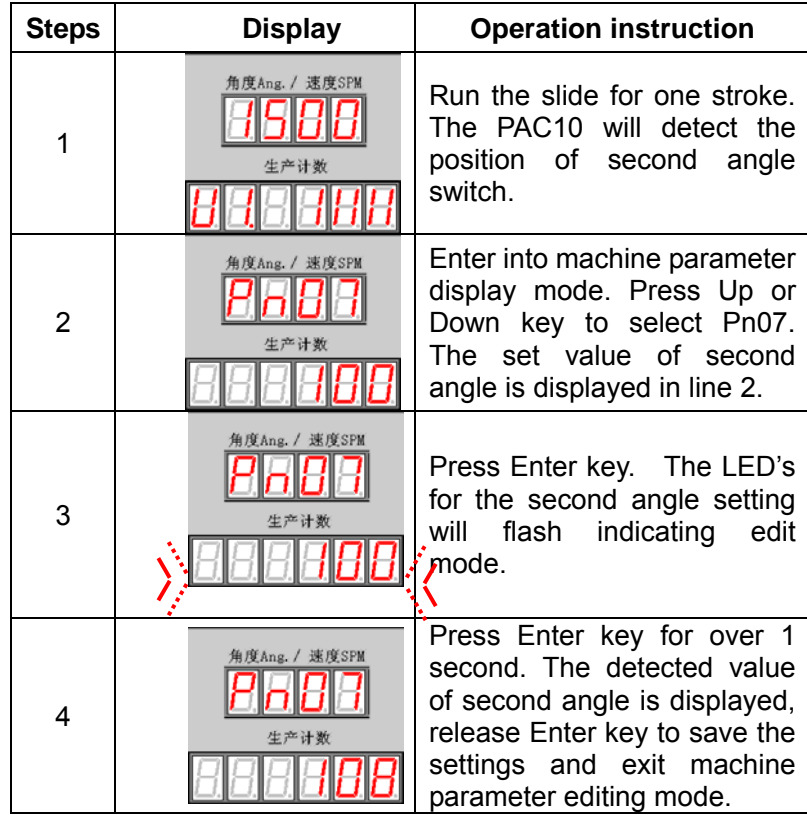

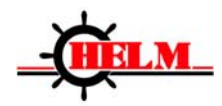

## **Chapter 3 Parameters and Description**

### **3.1 Preset production counter**

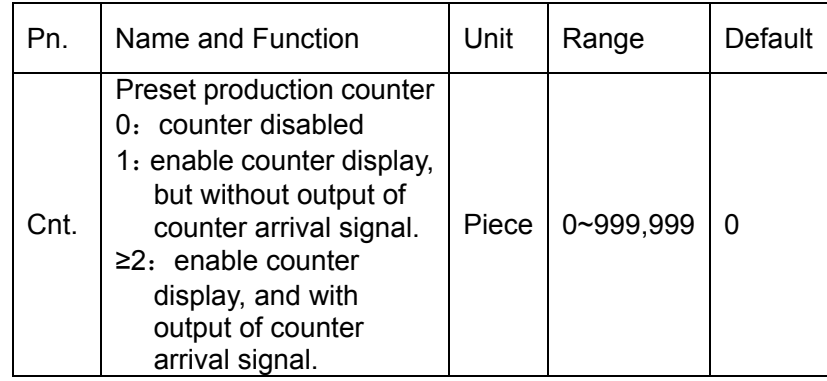

### **NOTE:**

The same output port Y12 is used for both counter arrival signal and CAM10;

When preset production counter is set as 0, Y12 is used as CAM 10 output.

When preset production counter is set equal to or over 2, Y12 is used as output for counter arrival signal.

### **3.2 CAM**

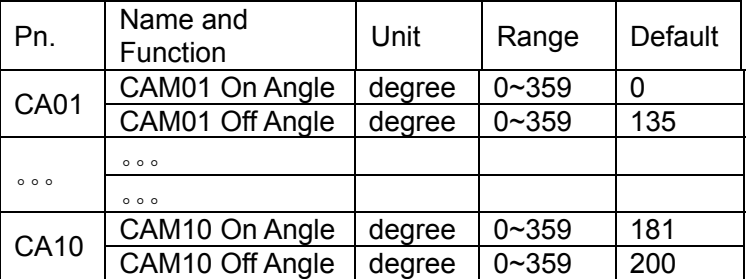

See Appendix 4 for details about Cam table.

### **NOTE:**

If CAM X On/Off Angles are both set as zero, CAM X will always output OFF status. If CAM X On/Off Angles are both set as  $\theta$  ( $\theta \neq 0$ ), CAM X will always output ON status.

### **3.3 Machine parameters**

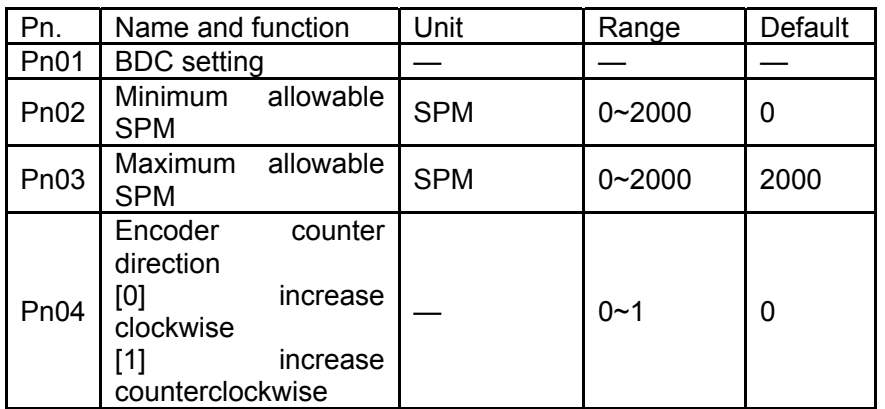

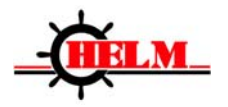

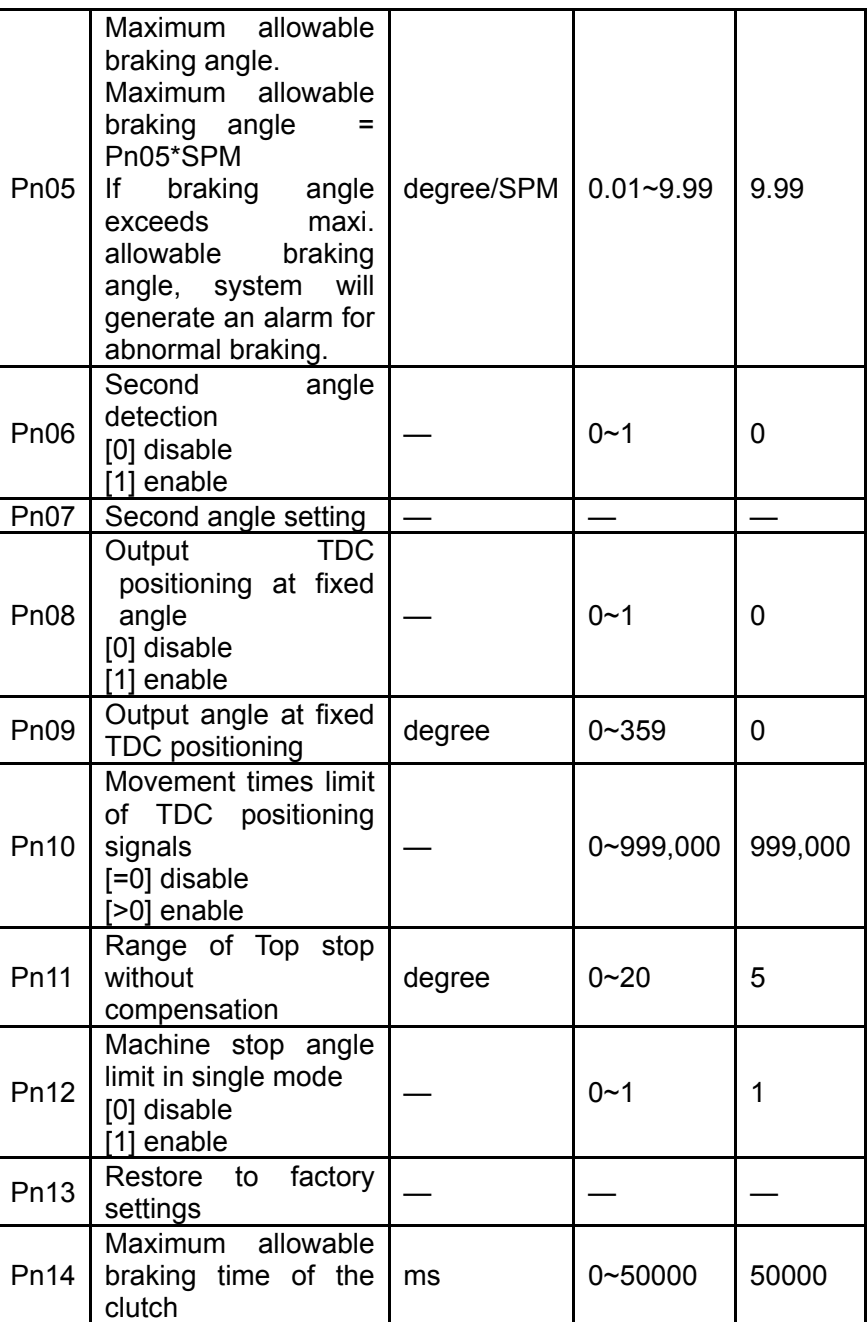

### **NOTE**:

Pn05 setting: Pn05 should be a bit more than U3÷U4.

Pn10 movement times of TDC positioning signals: it reflects generally the clutch movement times; it's only required to detect this function when Power is on.

Pn11 Range of Top stop without compensation: when the angle stops within the range from  $-Pn11$  to  $+Pn11$ , PAC10 makes no compensation to machine stop angle.

Pn12 Machine stop angle limit in single mode: when it is enabled in single mode, stop angle should never be smaller than 190 degree, otherwise system will generate error A.10.

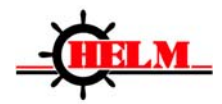

## **Chapter 4 Installation and Connection**

### **4.1 PAC10 Mounting Dimension**

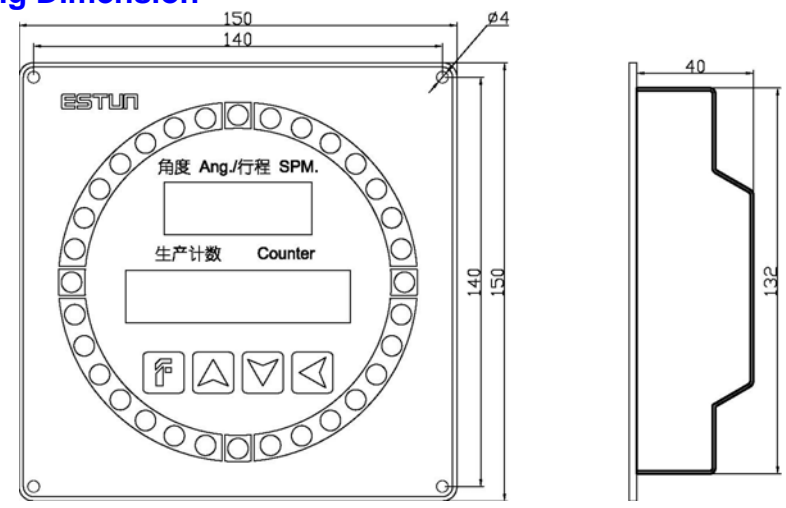

### **4.2 Connection diagram**

See Appendix 5 for the connection diagram.

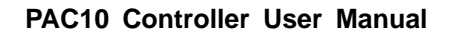

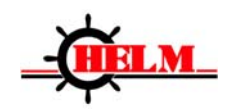

### **4.3 Top positioning movement sequence figure**

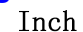

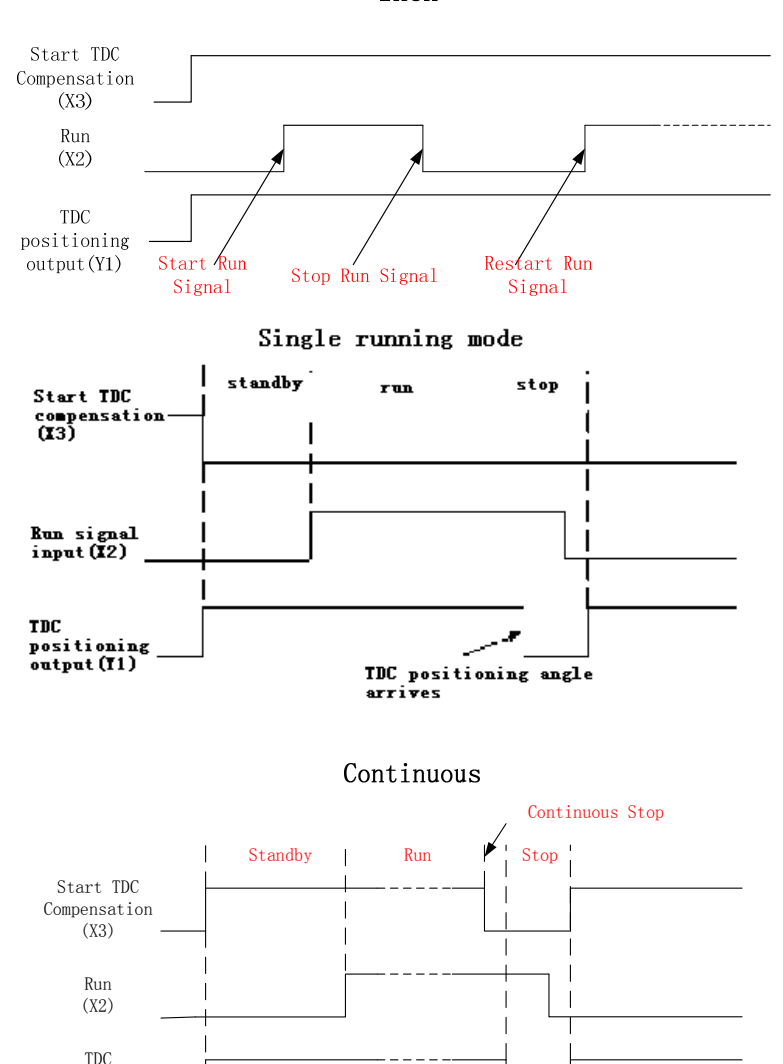

#### **Notice:**

1. X3 ON (Inch mode): no TDC compensation (Y1 always output ON)

positioning output(Y1)

2. X3 OFF, X2 ON (Single mode) or X3 ON-> OFF, X2 ON (continuous mode): with TDC compensation

TDC positioning angle arrives

(When TDC positioning angle arrives, Y1 ON -> OFF, wait until X2 OFF, Y1 OFF> ON )

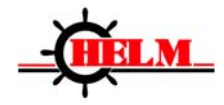

## **Chapter 5 Commissioning**

### **5.1 Preparation and checking before running**

It's required to check wiring and connection when connection is finished.

U1 and U2 in PAC10 controller's monitoring mode provides the connection test function.

#### Δ **Warning**

To make sure the operation is safe, user must do the checks according to machine manufacturer's operation instructions before running.

### **5.2 Set encoder direction**

When displayed angle counting direction is different from rotate direction of the main motor, user can change this parameter to adjust angle display of the controller. Use the machine parameter menu (Pn04) for changing the encoder direction.

### **5.3 Set bottom dead center**

See 2.7.3 for details.

### **5.4 Set and enable second angle**

- 1. The press runs over one stroke in inch, single or continuous mode;
- 2. Press F key and enter into machine parameter mode, input password, and goes to parameter setting menu;
- 3. Press Up key, enter into Pn07, and then press Enter key;
- 4. Press Enter key again for a second to confirm the second angle;
- 5. Enter into Pn06, press Enter key;
- 6. Press Up key or Down key, set value as 1 to enable second angle; to disable the function, set value to 0.
- 7. Press Enter key again;

Please see 2.7.4 for detailed info about second angle setting.

### **NOTE:**

Second angle setting must be performed after bottom dead center setting is complete.

### **5.5 Suggestions on commissioning**

1. Y3 is for Cam 1 output, it can be used to estimate 135 degree. Parameters of Cam 1 should be set as follows:

ON Angle is set at 0 degree;

OFF Angle is set at 130 degrees.

2. Y4 is for Cam 2 output, it can be used to estimate top dead center. Parameters of Cam 2 should be set as follows:

ON Angle is set at 330 degrees

OFF Angle is set at 30 degrees.

3. When PAC10 is installed on the press, adjustment is required. To make PAC10 adaptive to the machine quickly, it's suggested that the user run the press with gradually increasing 100SPM every time in continuous or single mode, and machine should stop at top dead center every time. For example, user can run the press by starting with 100spm and then to 200spm, 300spm and in this way, user can run the press until allowed maximum stokes is achieved.

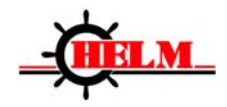

## **Chapter 6 Alarm Handling**

### **6.1 Alarm sequence**

Controller will turn off system ready signal (Y2) immediately when some abnormal situation is detected during machine running. The controller will output a machine stop signal (Y1), the relative error codes will be displayed.

Time sequence of alarm progress is shown as below:

## Alarm Sequence

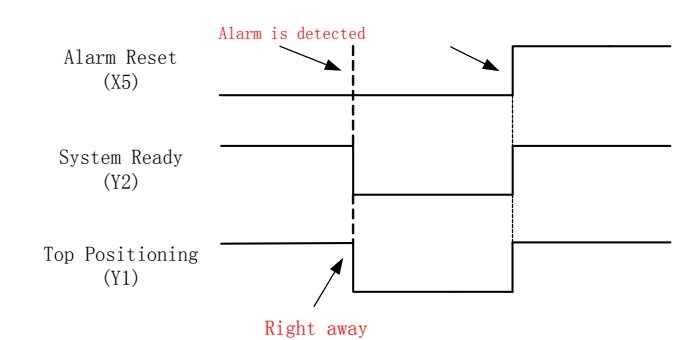

When an alarm is displayed, press and hold the Enter key to clear current alarm. The user can also use the alarm reset input signal to clear the alarm.

### **NOTE:**

When an alarm occurs, please remove the alarm reasons first before clearing the alarm.

After alarm reasons and the alarm are cleared, it's required to go to inch mode first, and then user can switch to single or continuous mode.

**See Appendix 3 for the table of failures.**

————————————————————————————

————————————————————————————

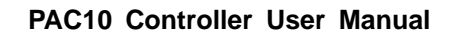

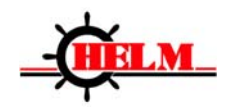

# **6.2 Alarm information and troubleshooting**

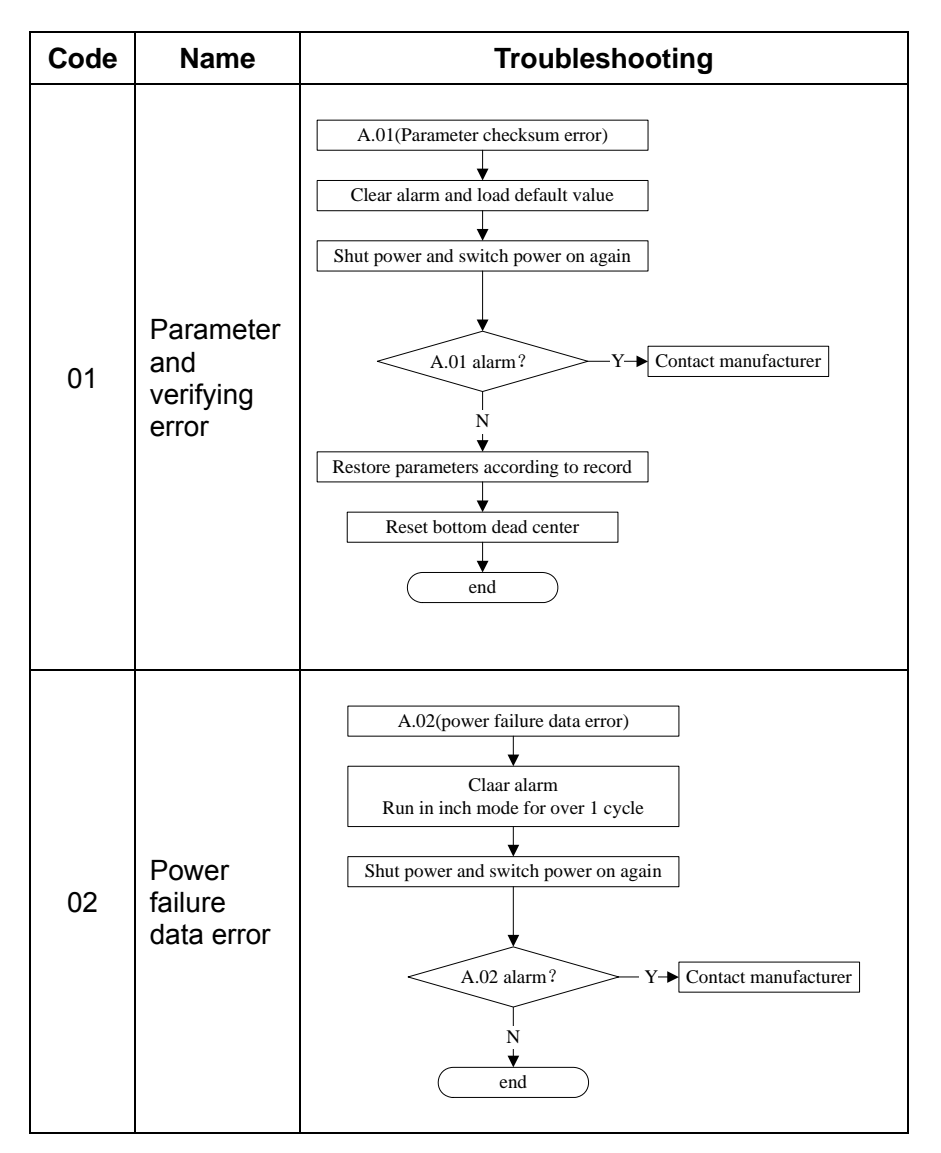

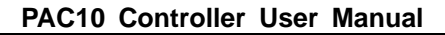

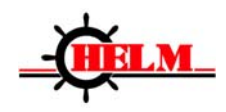

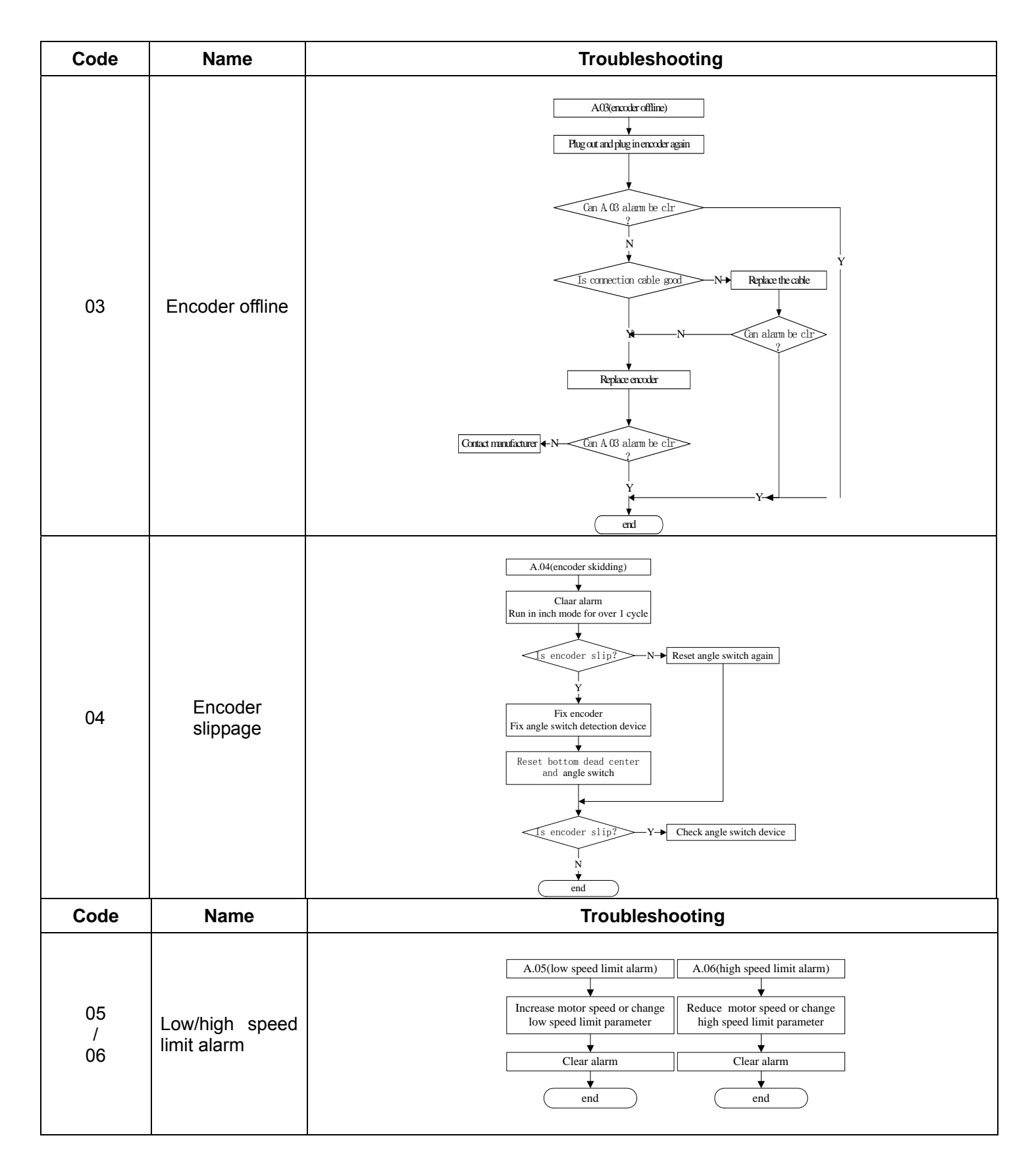

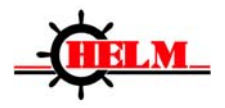

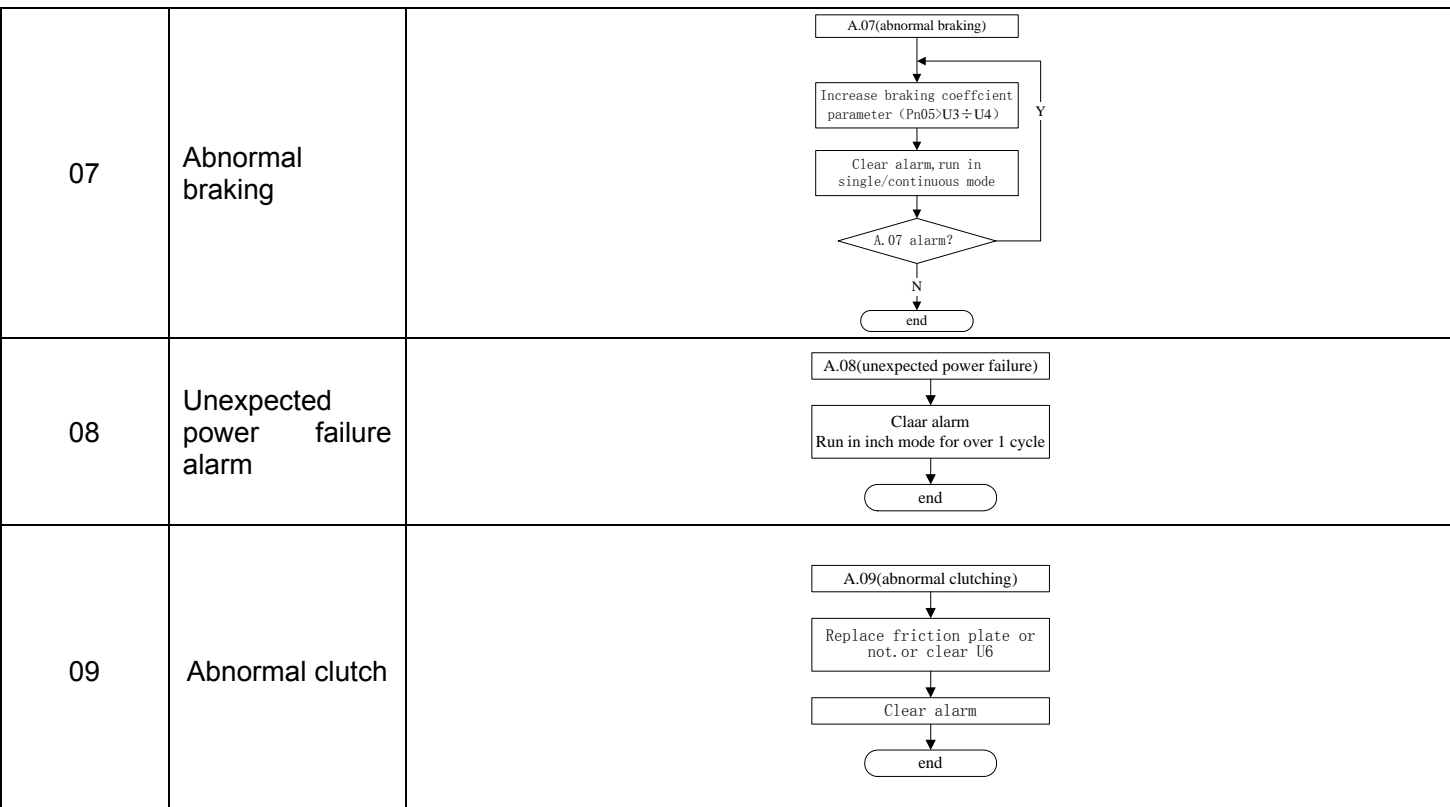

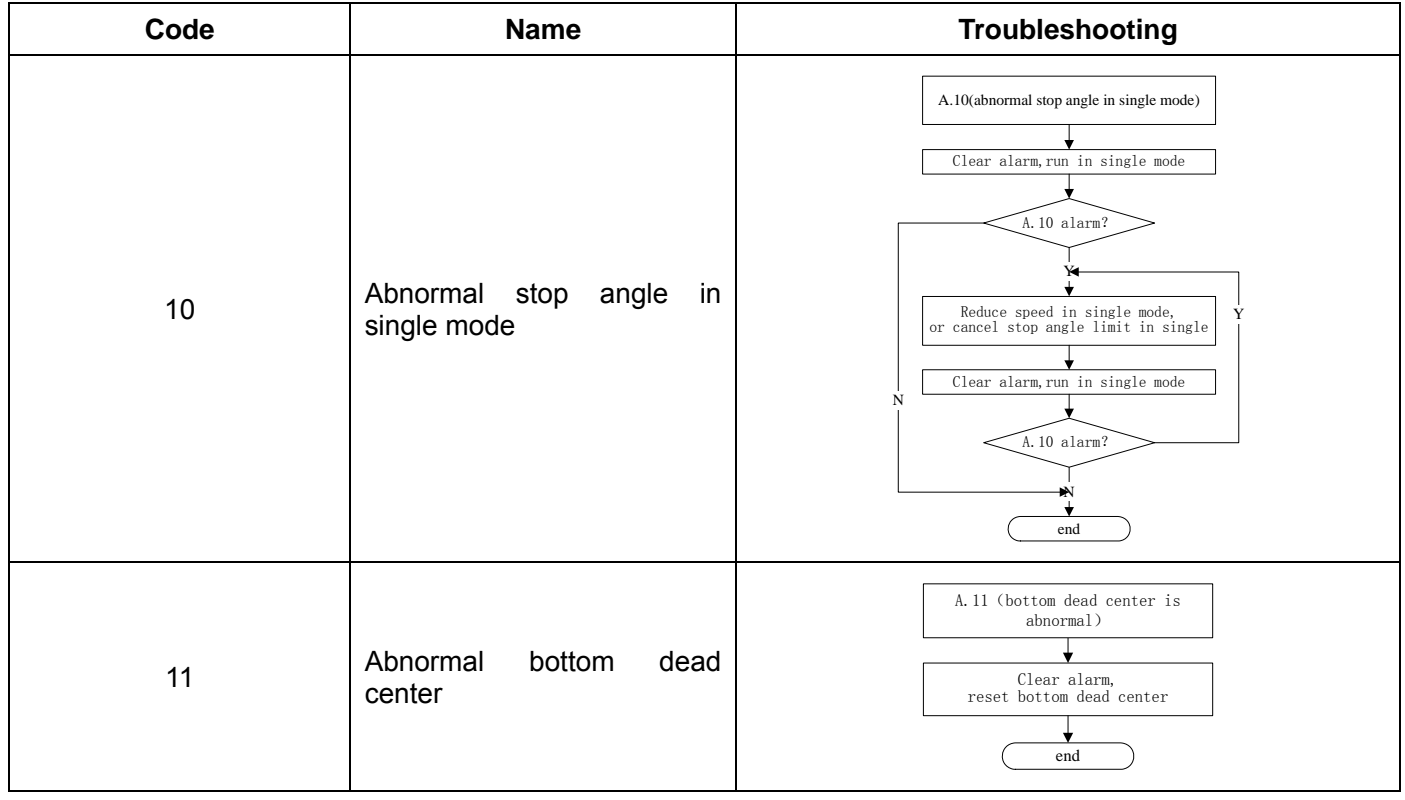

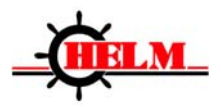

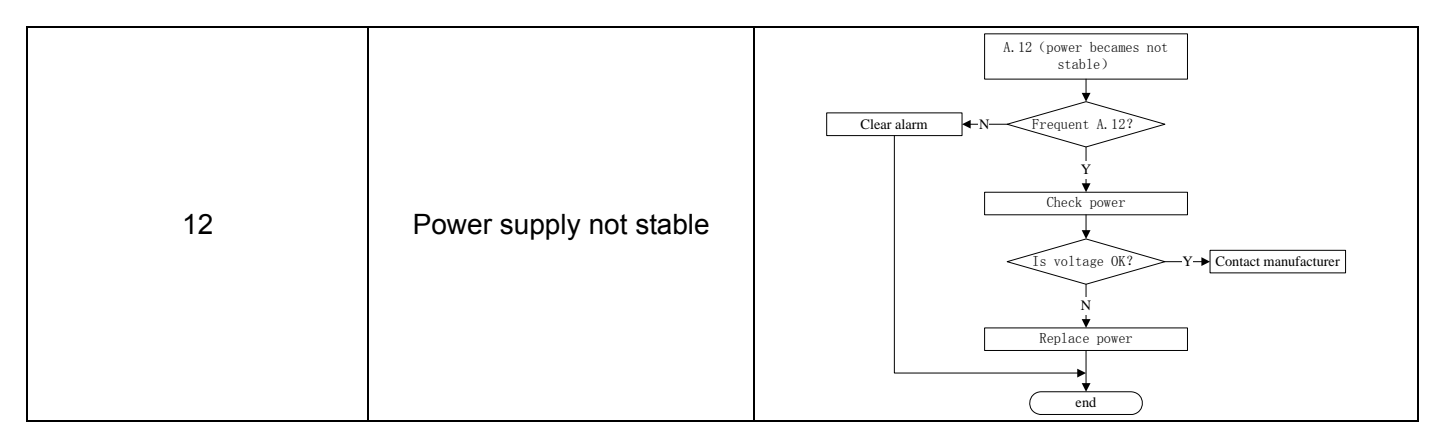

## **Appendix 1**:**Hardware Diagnostics**

### **Warning**

When making diagnosis of U8 output port or U9 storage RAM, please refer strictly to the operation instructions in the machine manufacturer's manual, make sure the main motor is stopped, main motor power is switched off and there is no dangerous situation.

### **Output port diagnostics**

Enter into U9 in monitoring mode, press Enter key for over 1 second to go into output port diagnosis mode, user can use Up or Down key to select the port which is to be tested. Press Enter key to switch the power level status of the output port. Press F key or press Enter key for 1 second to leave output port diagnosis.

#### **Storage diagnostics**

Enter into UA in monitoring mode, press Enter key and go to storage diagnosis mode, if it says "good" , it means storage is in good condition, if it says "bAd", it means the storage is already damaged. Press F key or Enter key to exit the storage diagnosis.

#### **Diagnostics of angle indicators and 7-segment LED's**

Enter into Ub in monitoring mode, press Enter key and go into diagnosis of angle indicators and 7-segment LED's. The 7-segment LED's are then lit one by one. Press F key or Enter to exit this diagnosis.

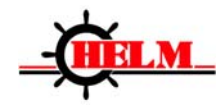

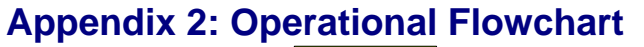

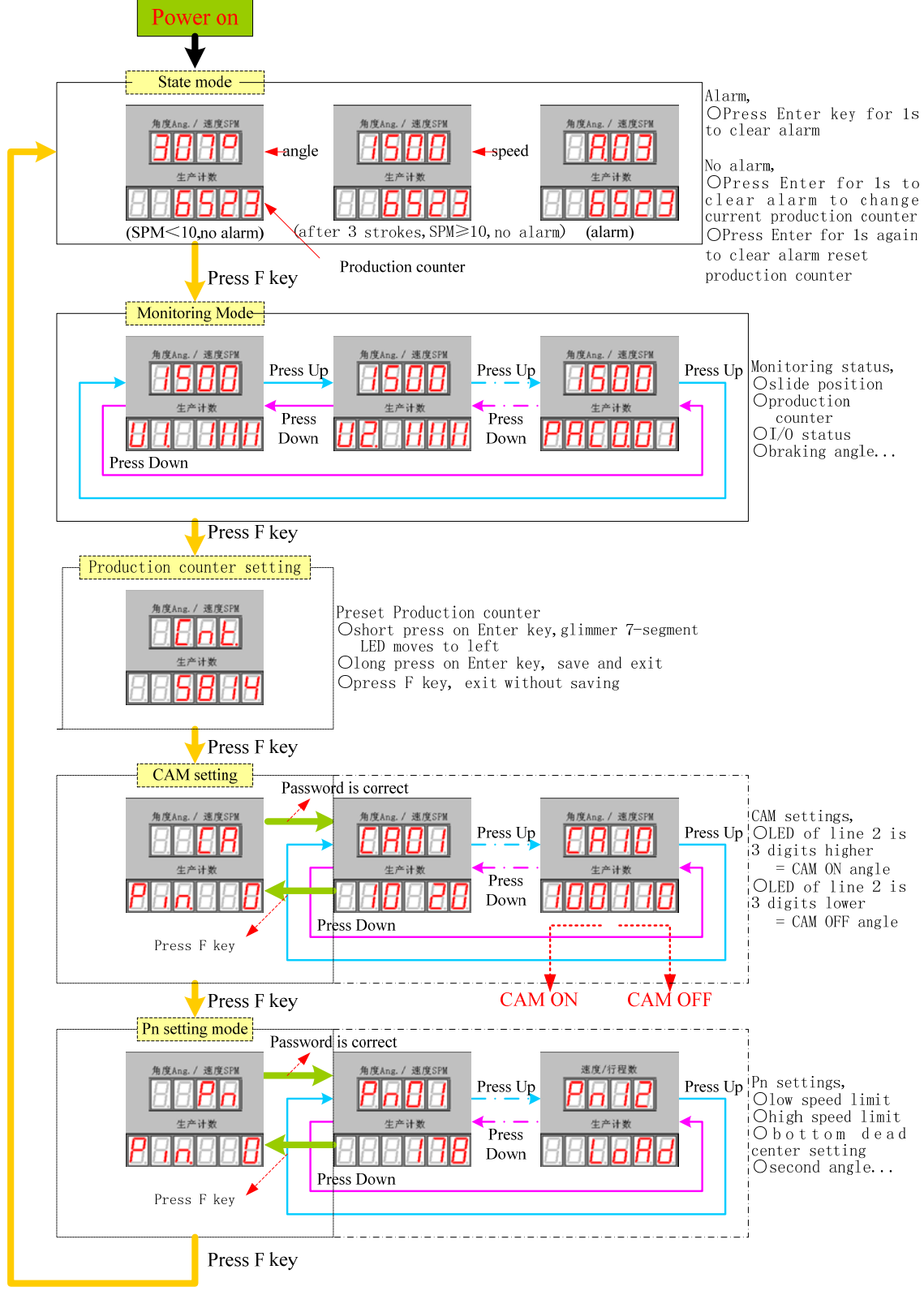

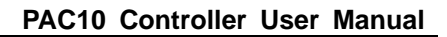

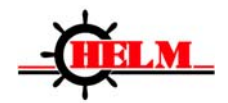

## **Appendix 3: Fault Table**

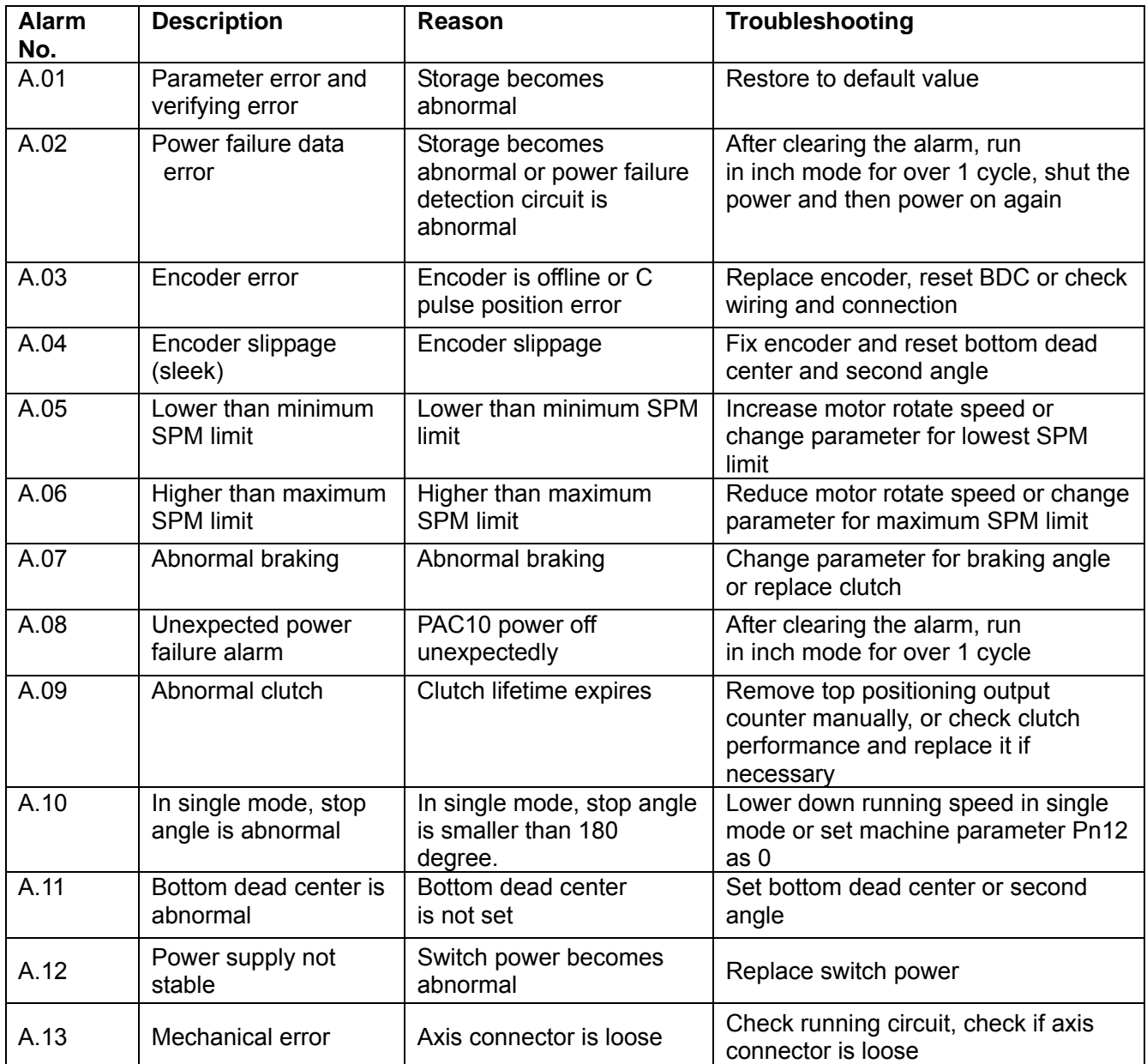

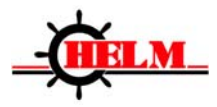

## **Appendix 4: Parameter list**

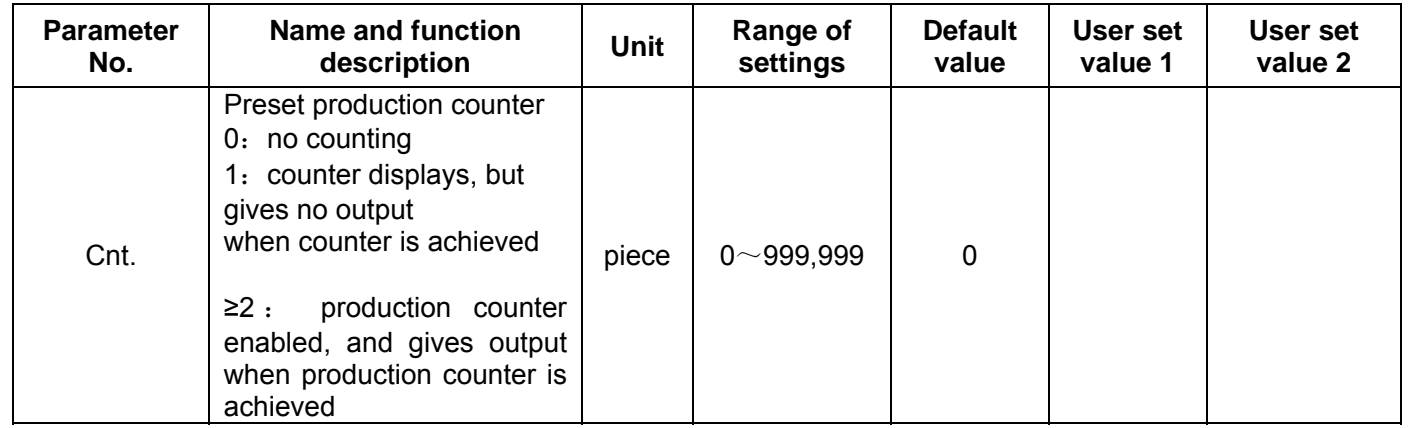

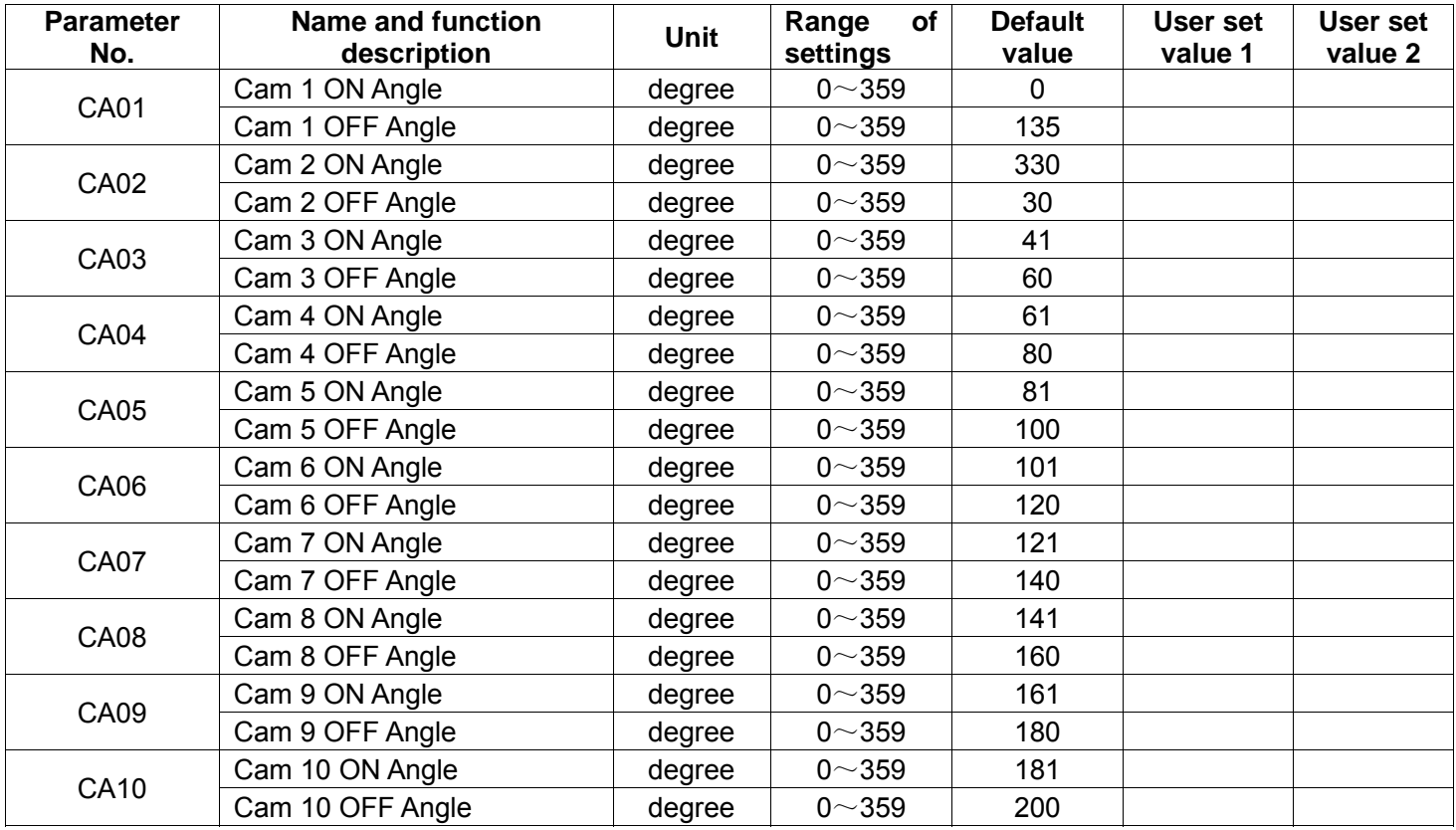

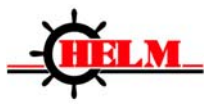

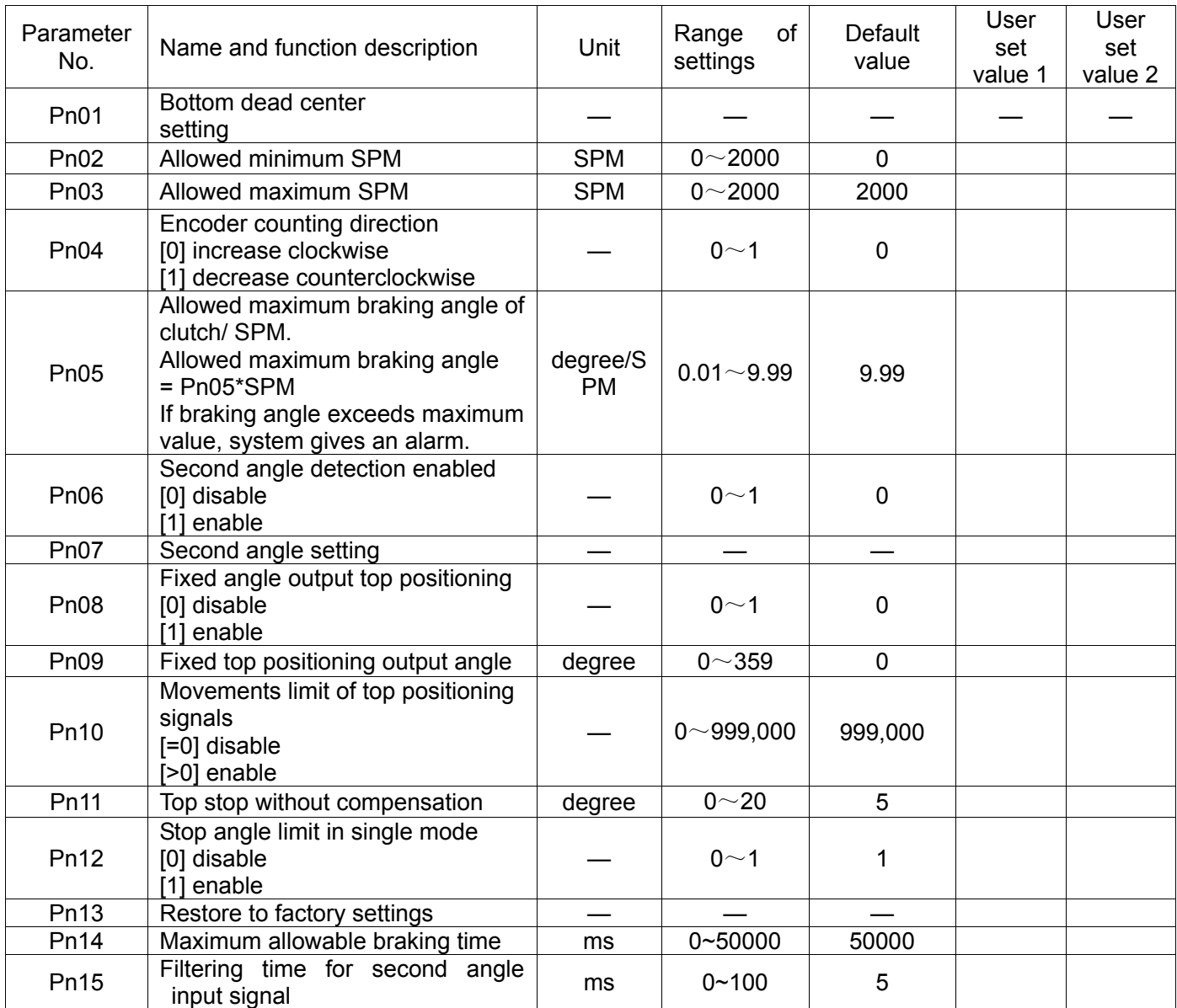

### **NOTE:**

Setting of Pn05: Pn05 is a little higher than U3÷U4.

Pn10 Movements of top positioning signals: it can reflect approximately the clutch movement times, detection of this function is only performed while system is power on.

Pn11 Top stop without compensation: when angle stops within the range from –Pn11 to +Pn11 (for example, from -10 degree to +10 degree), the controller will not make compensation on stop angle.

Pn12 stop angle limit in single mode: when braking angle limit in single mode is enabled, stop angle should be not less than 190 degree, otherwise machine is stopped by force at 190 degree, and system gives alarm error A.10.

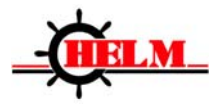

## **Appendix 5: System Connection Diagram**

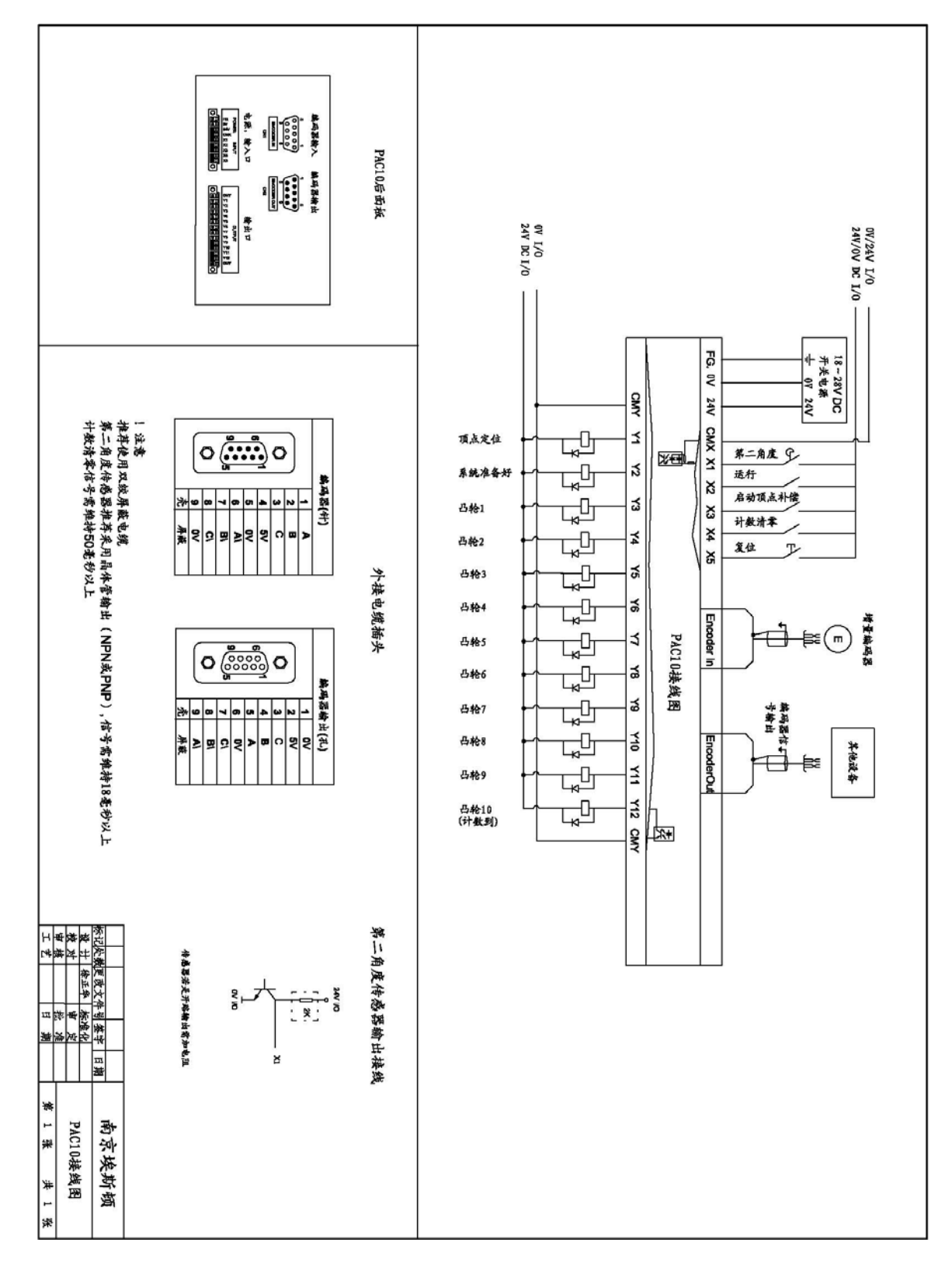